# **Handbuch LDSB Brač**

### **English below**

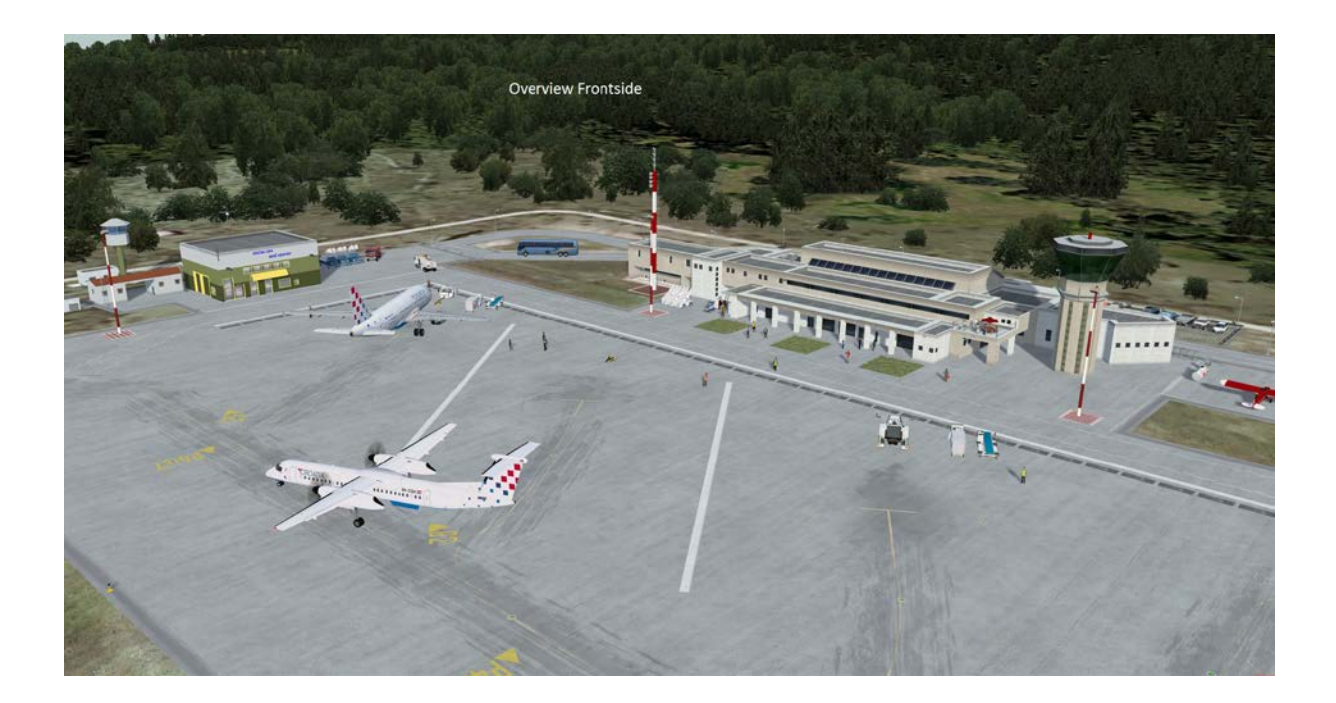

### **DEUTSCH**

Der vorliegende Flugplatz ist für P3D v3x und FSX in verschiedene Versionen erstellt. Bitte beim Download beachten.

Dieses Projekt führte mich auf Userwunsch nach Kroatien. Konkret auf die Insel Brač mit Ihrem Airport LDSB, nur 10 Flugminuten von Split entfernt. Der Flughafen wurde dieses Jahr für den Anflug von Boeing/Airbus erweitert, also die Runway auf 1760 Meter verlängert. Die Verlängerung ist bereits eingearbeitet. Die Insel war früher die Urlaubsinsel des Jugoslawischen Präsidenten Tito und wohl eher nicht zugänglich. Sie bietet von beiden Seiten einen schönen Anflug auf 1456 ft Höhe

### **Allgemeines**

Der Flughafen Brač liegt in Veško, 541 m über dem Meeresspiegel. Es ist nur 14 km weit von dem schönsten und berühmtesten Adriatischen Strand, Zlatni Rât (Golden Horn) und 30 km weit von Supetar, der größten Stadt auf der Insel, entfernt.

Aufgrund der Höhe des Flughafens sowie der Nähe des höchsten Inselgipfels Vidova gora kommt Nebel und schlechte Sicht häufig vor. Hin und wider gibt es im Winter sogar ein paar Tage Schnee. Auch verschiedene Winde sind möglich. Die häufigsten Winde sind Bura (NE) und Jugo (SE) und temporäre leichte Winde wie Mistral (W) und Burin (NE).

Der Flughafen Brač ist nunmehr neben der Abfertigung kleinern kommerzieller Flugzeuge bis zu 100 Sitzplätze , auch mit verlängerter Runway für den Anflug von Airlinern geeignet und besitzt Anflugbefeuerung. Es ist ganzjährig geöffnet. Charterflüge gibt es nur während der Sommersaison. Öffentliche Verkehrsmittel sind bisher selten, aber der Taxi-Service ist während der Öffnungszeiten des Flughafens verfügbar.

# **Merkmale**

Ground

- Hoch aufgelöste Fotoszenerie mit 15cm /px
- Custom LC mit Anpassung an UTX (konfigurierbar)
- Custom Groundpoly für Runway und Aprons
- FTX, UTX und Standard kompatibel

## Airport

- Detaillierte Darstellung des alten Komplexes nebst altem Tower
- Detaillierte Darstellung des neuen Terminals nebst neuem Tower
- Detaillierte Darstellung des VFR Bereiches
- Custom Runwaylights
- Custom Taxilights
- Custom Taxi Center Lights
- Custom Ground Beschriftung
- Statische Flugzeuge (konfigurierbar)
- Vogelflug (konfigurierbar)
- 3D Gras (konfigurierbar)
- 3D Pflanzen / Blumen (konfigurierbar)
- 3D Personen (konfigurierbar)
- Bus Traffic (konfigurierbar)
- Custom Straße und Parkground mit statischen Kfz
- Custom Airport Vehicles Croatia Airlines
- AI Abfertigung durch Standard Airport Vehicles ( bei definierten Türen)
- GSX kompatibel

## **Installation**

Die Szenerie hat keinen Installer.

Entpacke die Zip Datei in einem Verzeichnis Deiner Wahl. Es wird keine Originaldatei im FS überschrieben (höchstens meine eigenen).

### Paketstruktur

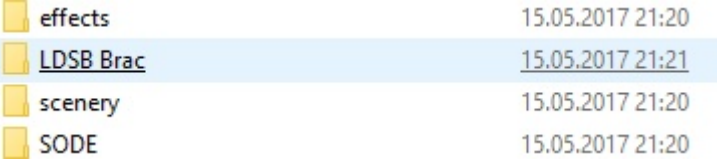

- Kopiere die Effekte in den Effektordner des Simulators
- Kopiere den Ordner "LDSB Brac" in den Addon Scenery Ordner
- Kopiere das File im Odrner Scenery nach scenery\world\scenery
- Melde die Ordner in der in der Szeneriebibliothek an.

**Der Ordner SODE gehört nach C:\ProgramData\12bPilot. Sofern SODE noch nicht installiert ist befindet sich der aktuelle Installer im Archiv und ist zuvor auszuführen.**

### **Konfigurator**

Die Szenerie nutzt einen Konfigurator in dem verschiedene Features ab- /zugeschaltet werden können

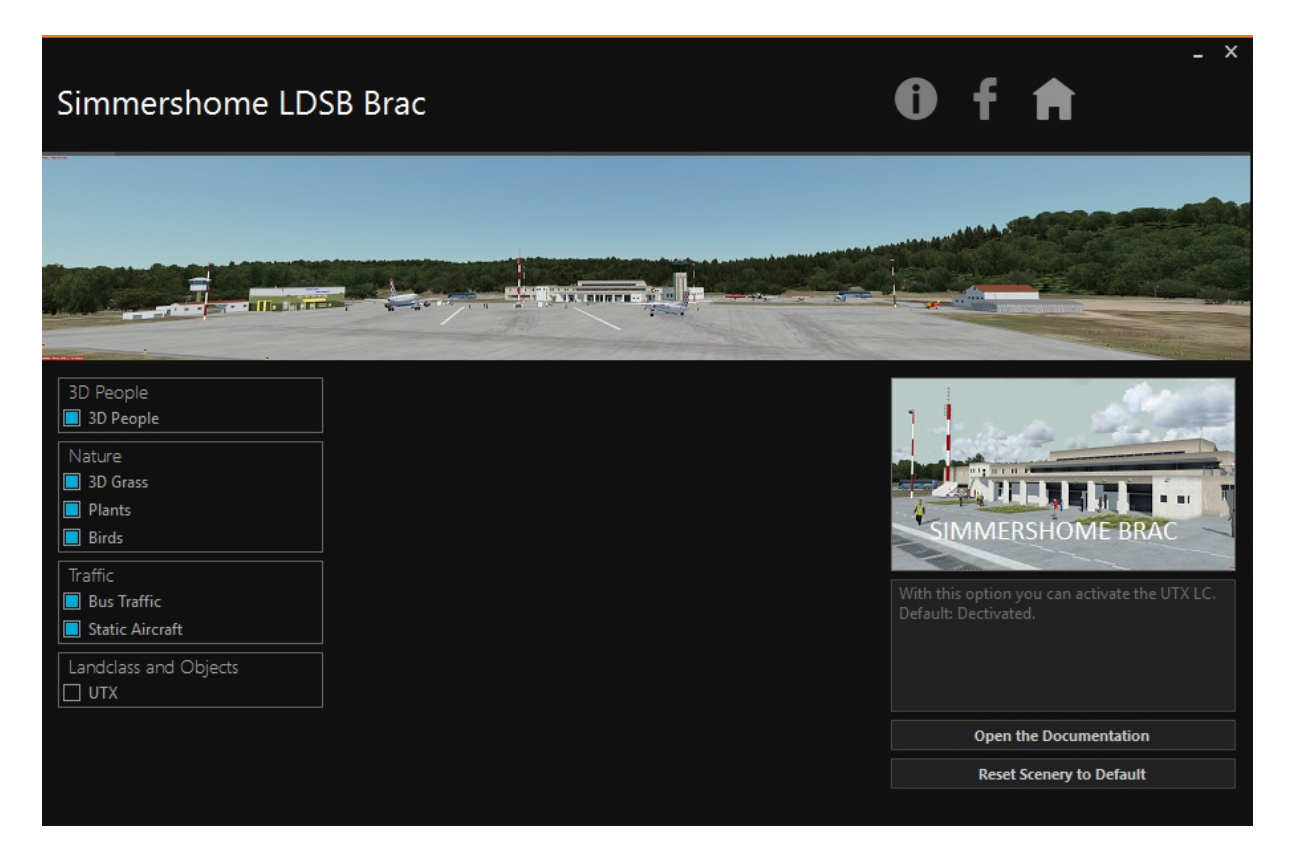

UTX Nutzer müssen den Punkt UTX einschalten, alle anderen nicht. Der Konfigurator ist selbsterklärend. Jede Auswahl wirkt sofort. Bei laufendem FS wird die Konfiguration abgelehnt. Danke an 29Palms für die Bereitstellung dieses Tools.

### **Deinstallation**

Lösche die Einträge in der Szeneriebibliothek und dann die Addonverzeichnisse

### **Danksagung**

Mein Dank geht ausdrücklich an alle Mithelfer bei dieser Szenerie und an die unermüdlichen Betatester.

### **Spenden**

Dieses Addon kann kostenfrei voll genutzt werden. Spenden zum Erhalt der Webseite und Entwicklung von weiterer Freeware werden dankbar entgegen genommen.

### **Copyright**

Alle Rechte an der Szenerie liegen bei Rainer Kunst, www.simmershome.de.

Die Szenerie ist Freeware, was lediglich bedeutet, dass sie kostenfrei genutzt werden kann.

Es ist nicht gestattet, die Szenerie auf anderen Downloadportalen außerhalb der Domain simmershome.de zum Download bereit zu stellen.

Es ist nicht gestattet die Szenerie zu dekompilieren oder gewandelt in anderen Simulatorplattformen bereit zu stellen.

Es ist nicht gestattet die 3D Modelle der Gebäude des Flugplatzes in anderen Szenerien zu verwenden, sofern hierzu keine Genehmigung beim Autor eingeholt wurde und sofern diese nicht selbst aus Freewarelibrarys stammen. Es ist nicht gestattet Texturen der Gebäude zu verändern und in anderen Szenerien zu verwenden. Für diese wurde die Lizenz käuflich durch simmershome erworben. Eine Nutzung in anderen Projekten ist durch die Lizenzbestimmungen ausgeschlossen.

In der Szenerie wurde des weiteren Objekte aus den Freewarebibliotheken, Runway12, EZ-Library, CeyX und KH, JS u.a. verwendet und für FSX/P3D angepasst. Für die Weiternutzung gelten deren Bestimmungen.

Die Nutzung des Addons erfolgt auf eigene Gefahr. Insbesondere gibt der Autor keine Gewährleistung auf die Funktion im jeweiligen Simulator und haftet nicht für Schäden, die daraus entstehen können, auch wenn die Szenerie sorgfältig getestet wurde.

Es besteht kein Anspruch auf Support.

Rainer Kunst

[www.simmershome.de](http://www.simmershome.de/)

[info@simmershome.de](mailto:info@simmershome.de)

# **Manual LDSB Brač**

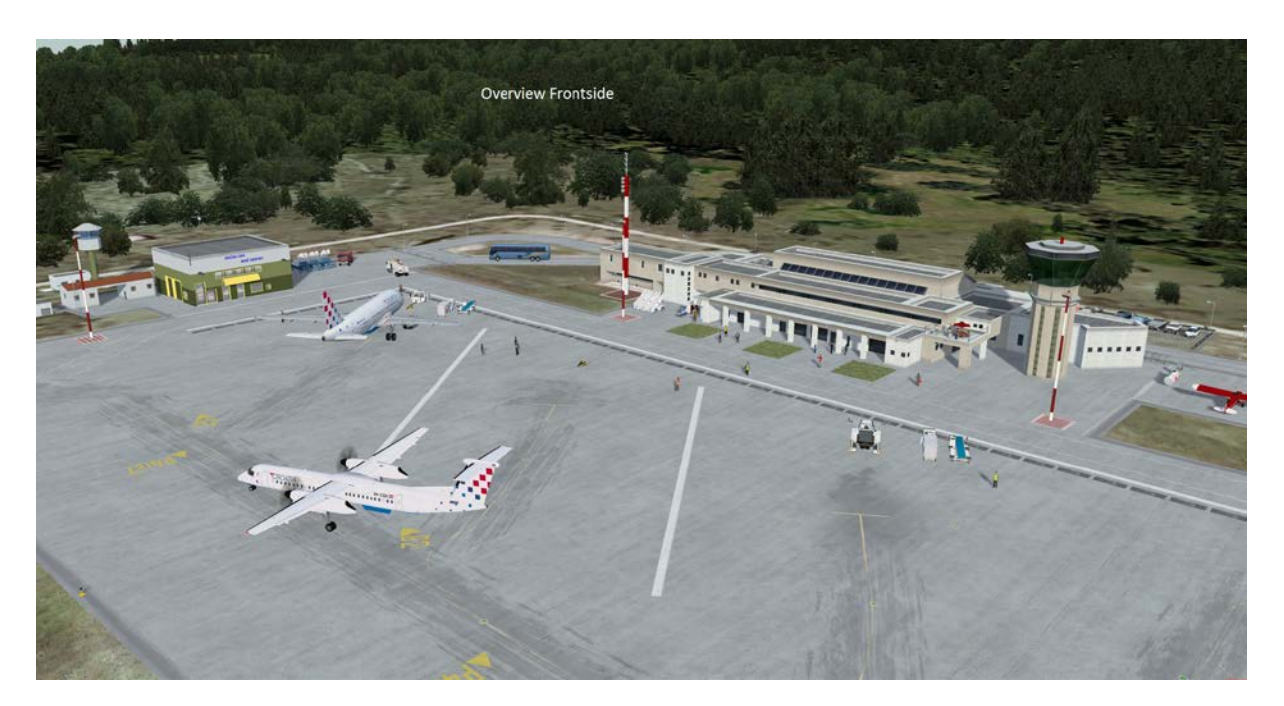

### **Englisch**

This airfield is completely created natively for Prepar3D v3x and FSX. Please note at download!

This project took me to Croatia as a user wish. Concrete, to the island of Brač with your airport LDSB, only 10 minutes by plane from Split. The airport was expanded this year for the approach of Boeing / Airbus, specifically the runway extended to 1760 meters. The extension has already been incorporated. The island was formerly the holiday island of the Yugoslav president Tito and probably not accessible. It offers a nice approach to 1456 ft from both sides.

### **General**

Airport Brač is situated in Veško field, 541 m above the sea level. It is only 14 km far from the most beautiful and most famous Adriatic beach, Zlatni rât (Golden horn) and 30 km far from Supetar, the largest town on the island.

Due to airport's elevation as well as the vicinity of the highest island's peak, Vidova gora, there is a possibility of the fog, low stratus and poor visibility. There is a possibility of snow, but only for a few days during the winter. The most frequent winds are bura (NE) and jugo (SE) and temporary light winds, such as mistral (W) and burin (NE).

Airport Brač is equipped for acceptance and dispatching of a smaller commercial aircraft up to 100 seats and withe new runway for Airliners eg. Boeing 737 Airbus A 320 during the day light and night. It is open all year long. Charter flights operate only during the summer season. Public transportation is not organised, but the taxi service is available during airport opening hours.

### **Features**

### Ground

- High resolution photoscenery with 15cm / px
- Custom LC with adaptation to UTX (configurable)
- Custom Groundpoly for Runway and Aprons
- FTX, UTX and standard compatible

### Airport

- Detailed Buildings complex with old tower
- Detailed presentation of the new terminal and new tower
- Detailed representation of the VFR range
- Custom Runwaylights
- Custom Taxilights
- Custom Taxi Center Lights
- Custom Ground Labeling
- Static aircraft (configurable)
- Animated Birds (configurable)
- 3D grass (configurable)
- 3D plants / flowers (configurable)
- 3D people (configurable)
- Bus Traffic (configurable)
- Custom street and parkground with static car
- Custom Airport Vehicles Croatia Airlines
- AI Handling by standard airport vehicles (for defined AI doors)
- GSX compatible

### **Installation**

The scenery has no installer s.

Extract the zip file to a directory of your choice. It will not overwrite the original files in P3D. The scenery use SODE. Please copy the SODE files in your SODE Installation (c:\ProgramData\12bPilot)

### Content extracted:

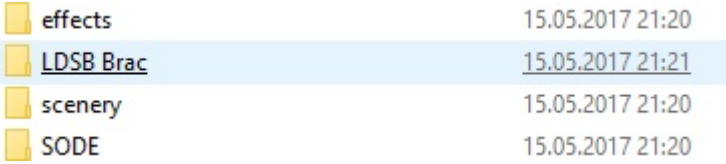

• Copy the effects in the effects folder

- Copy the folder " LDSB Brac" in the Addon Scenery folder
- Copy the file inside scenery to scenery\world\scenery

After starting the Simulator you need to register the scenery in your scenery library..

### **Configurator**

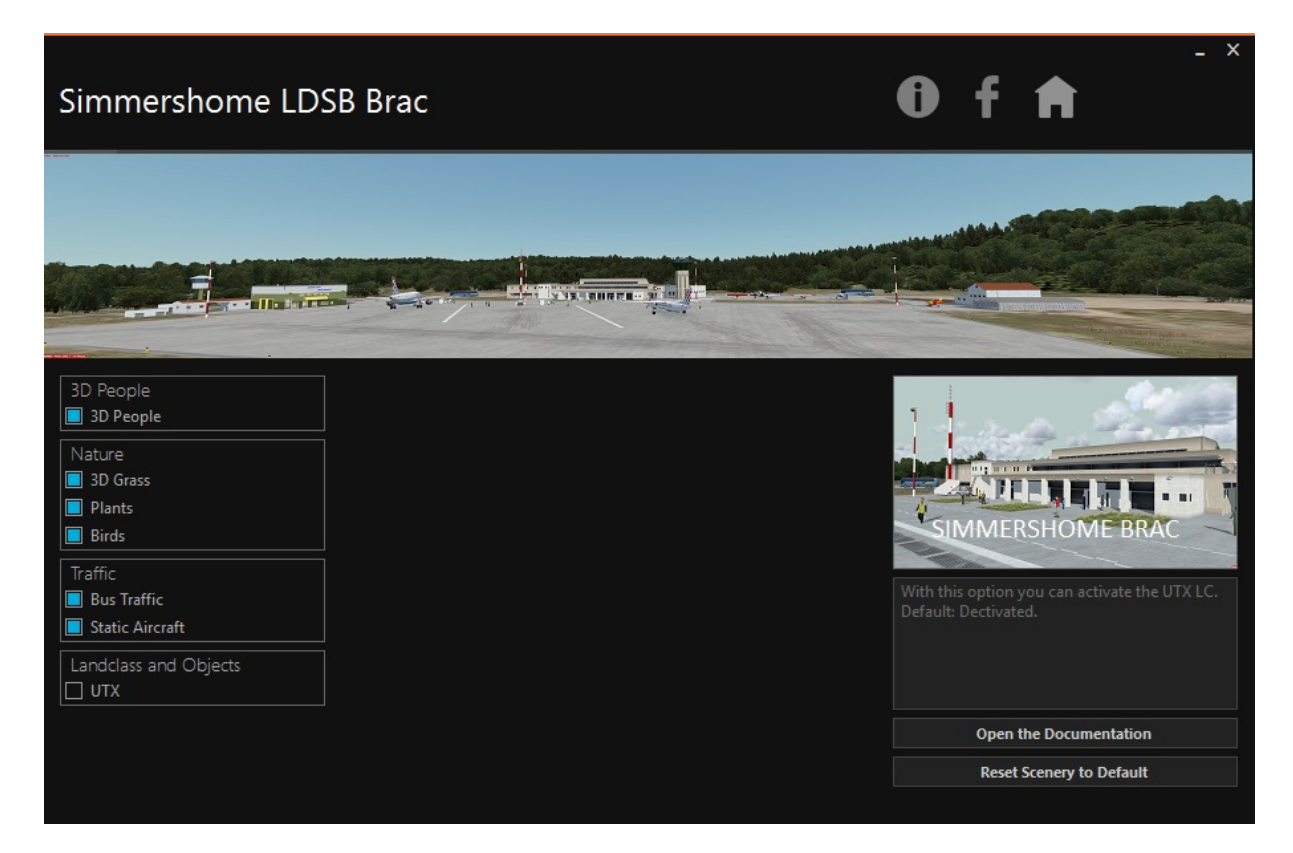

The scenery uses a configurator in which various features can be switched on / off

UTX users must switch the item UTX ON

The Configurator is self-explanatory. Each selection works immediately. When the FS is running, the configuration is rejected. Thanks to 29Palms for providing this tool.

### **Deinstallation**

- Unregister the scenery
- Delete the folders from the addon

### **Donations**

This Addon may be used free of charge but donations to keep my webpage simmershome.de and further development of freeware sceneries are welcome!

### **Copyright**

All rights of this scenery are property of Rainer Kunst, www.simmershome.de.

The scenery may be used free of charge, which only means you can use it free of charge.

It is prohibited to up- or download this scenery to other webpages or de- or recompile the scenery.

It is prohibited to use the 3D models of the buildings without permission of the author

In the scenery other objects were used such as freeware libraries like Runway12, EZ-Library, CeyX and KH.

Their terms of usage are valid.

The use of this scenery is at your own risk and the author gives no warranty for any damage to the function of your simulator.

There is no right for support.

Rainer Kunst www.simmershome.de

info@simmershome.de